## Osprey Approach: [Logging User](https://support.ospreyapproach.com/guides/logging-users-out-using-the-login-manager/)s out [Using the L](https://support.ospreyapproach.com/guides/logging-users-out-using-the-login-manager/)ogin [Manag](https://support.ospreyapproach.com/guides/logging-users-out-using-the-login-manager/)er

This help guide was last updated on Apr 26th, 2024

The latest version is always online at [https://support.ospreyapproach](https://support.ospreyapproach.com/?p=53532).com/?p=53532

## This guide will walk you through using the Login Manager to log out any accounts that are struggling to access the software

If a user has failed to log out correctly and are having problems logging back in, a Supervisor user can end their session using the following steps

Navigate to Supervisor > Tools & Utilities > Login Manager

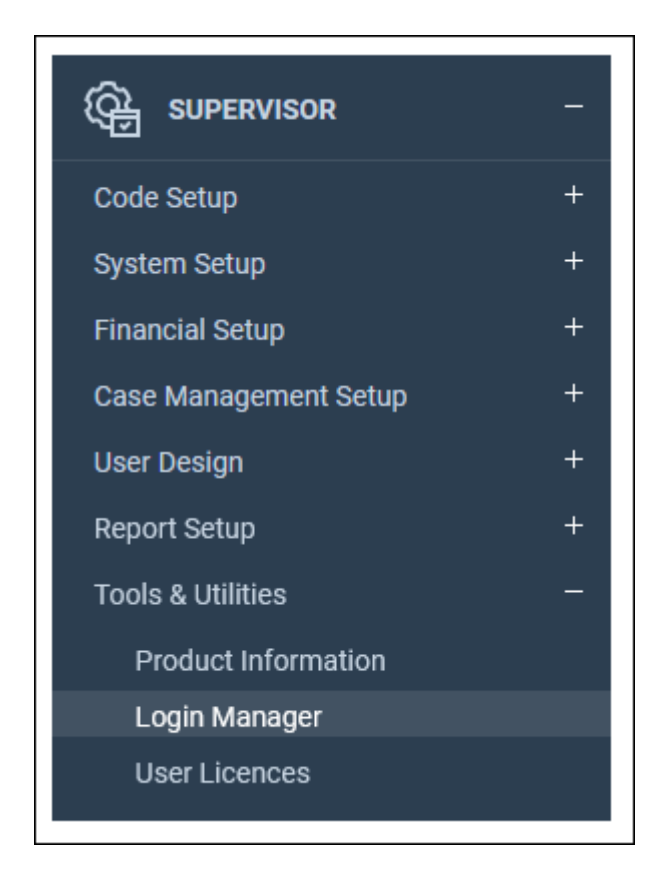

You can then right click the user and click Logout to end the users session.

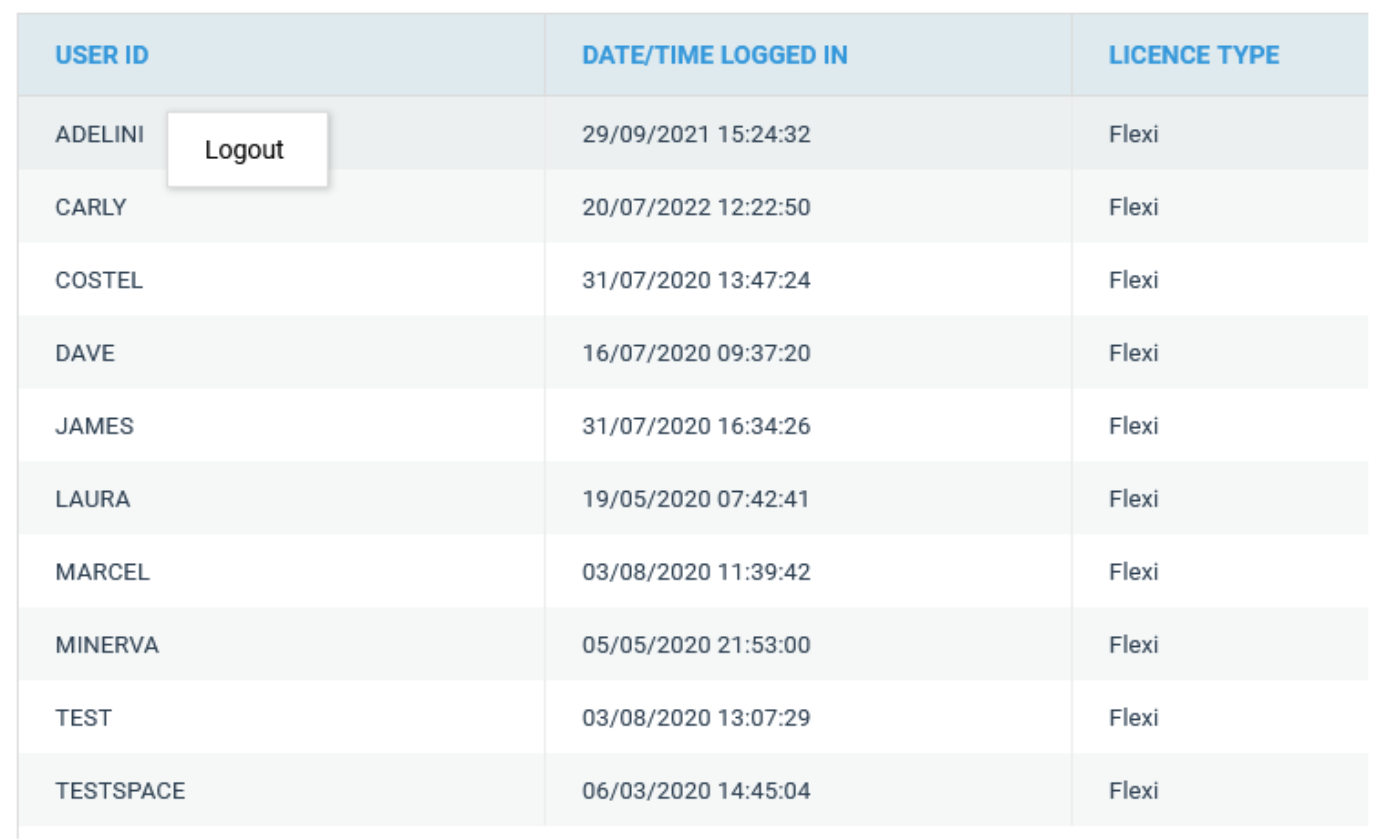